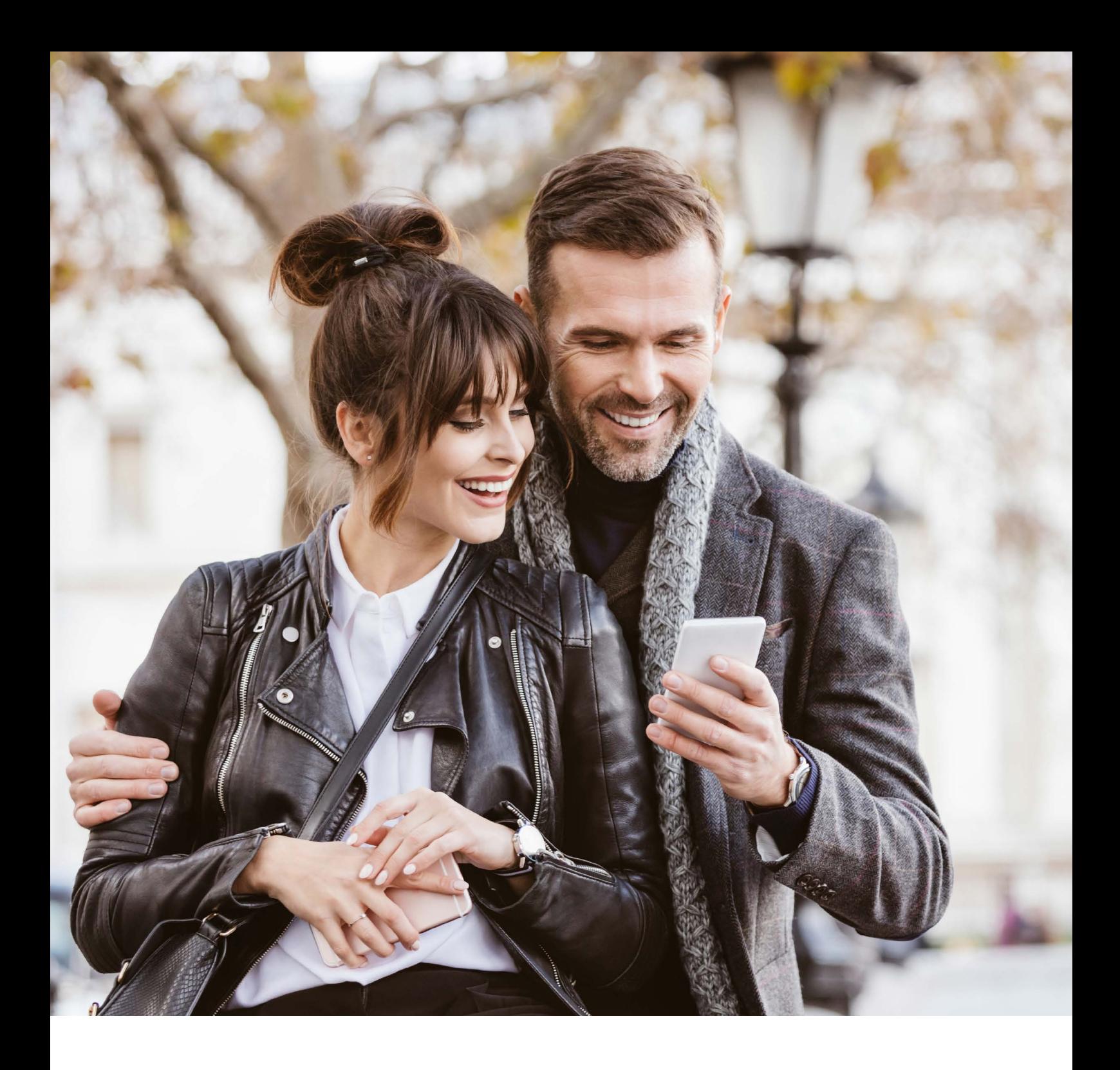

# eBill - Frequently Asked Questions

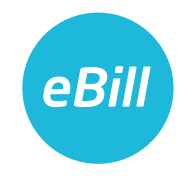

# **Inhaltsverzeichnis**

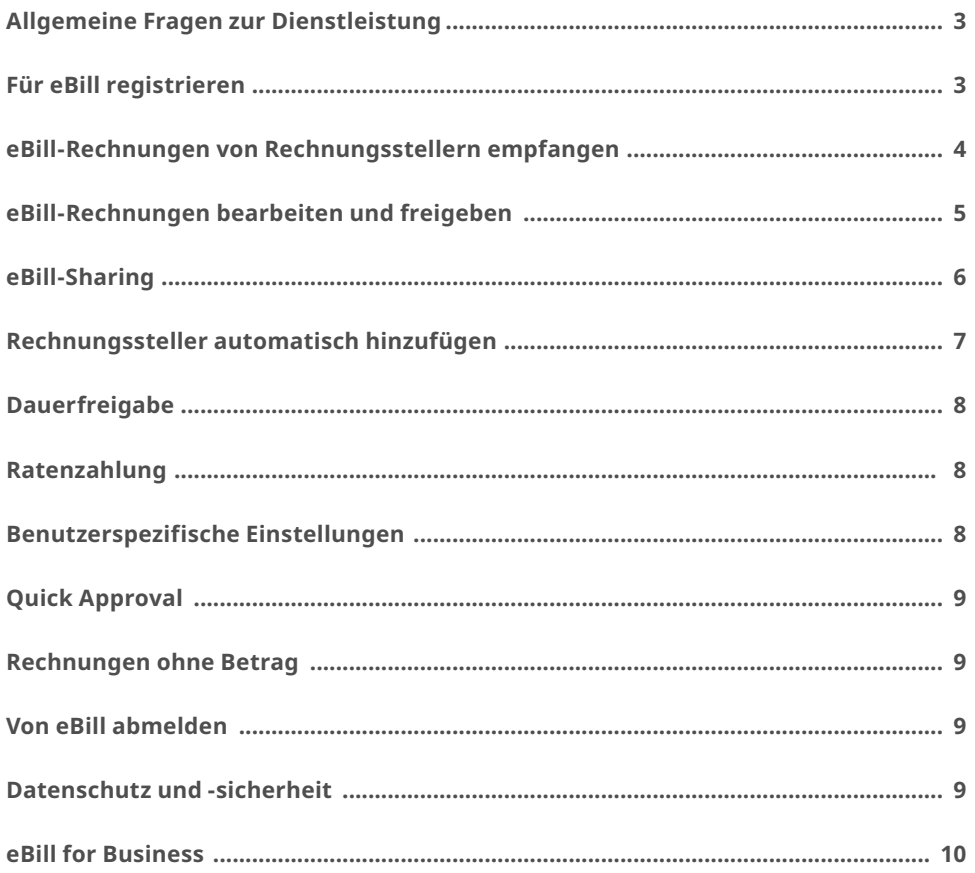

## <span id="page-2-0"></span>**eBill: Das sollten Sie wissen**

#### Allgemeine Fragen zur Dienstleistung

#### **Wer steht hinter eBill?**

eBill ist eine Dienstleistung von SIX. Die Infrastruktur für die Abwicklung von eBill betreibt SIX im Auftrag der Schweizer Banken. eBill wird von zahlreichen Rechnungsstellern (Grossunternehmen, KMU und Öffentliche Verwaltung) angeboten.

#### **Welche Daten empfange ich mit eBill?**

Mit eBill empfangen Sie die für die Zahlung relevanten Daten wie Name des Rechnungsstellers, Betrag und Fälligkeitsdatum sowie ein PDF Ihrer Rechnung. Das PDF steht Ihnen nach der Freigabe für mindestens 180 Tage nach dem Fälligkeitsdatum zum Download zur Verfügung.

#### **Was kostet der Empfang von Rechnungen mit eBill?**

Der Empfang von Rechnungen mit eBill via E-Banking ist kostenlos.

#### **Was ist der Unterschied zwischen eBill und Lastschrift?**

Bei der Lastschrift belastet der Rechnungssteller direkt das Konto, das Sie in der Belastungsermächtigung definiert haben. Die belasteten Forderungen können Sie bei Nutzung der Lastschrift mit Widerspruchsrecht innerhalb einer definierten Frist beanstanden.

Mit eBill empfangen Sie Ihre Rechnungen direkt über die E-Banking-Lösung Ihrer Bank. Sie bestimmen, ob und wann Sie die Rechnung bezahlen, und behalten somit die volle Kontrolle. Auf Wunsch können Sie die Freigabe Ihrer Rechnungen automatisieren.

#### **Wie kann ich von der Lastschrift zu eBill wechseln?**

1. Informieren Sie sich, ob Ihre Bank eBill unterstützt.

- 2. Informieren Sie sich, ob Ihre Rechnungssteller eBill anbieten.
- 3. Kündigen Sie die Belastungsermächtigungen bei Ihren Rechnungsstellern und teilen Sie diesen mit, dass Sie Ihre Rechnungen neu mit eBill erhalten möchten.
- 4. Wählen Sie im eBill-Portal die Rechnungssteller aus, von denen Sie zukünftig Rechnungen digital empfangen möchten. Füllen Sie das Online-Anmeldeformular aus.

 **Tipp:** Halten Sie für das Anmeldeformular persönliche Daten wie z.B. Ihre Kundennummer bereit.

#### **Was ist der Unterschied zwischen eBill und E-Mail-Rechnung?**

Mit eBill empfangen Sie Ihre Rechnungen sicher und direkt im E-Banking. Sie können sie einfach überprüfen und sofort zur Bezahlung freigeben.

Eine E-Mail-Rechnung erhalten Sie in Ihrem E-Mail-Postfach. Um die E-Mail-Rechnung zu bezahlen, müssen Sie Angaben zum Zahlungsempfänger sowie die lange Referenznummer im E-Banking eingeben.

#### Für eBill registrieren

#### **Was benötige ich, um Rechnungen mit eBill zu empfangen?**

Sie benötigen einen E-Banking-Vertrag mit einer Bank, die eBill unterstützt. Die Liste der Banken finden Sie unter www.ebill.ch/banken.

#### **Welche Banken unterstützen eBill?**

Aktuell wird eBill von über 90 Banken angeboten. Die Liste der Banken finden Sie unter www.ebill.ch/banken.

#### **Was tun, wenn meine Bank eBill (noch) nicht anbietet?**

Bitte fragen Sie direkt bei Ihrer Bank nach.

#### **Wie registriere ich mich für eBill?**

Loggen Sie sich in Ihr E-Banking ein und folgen Sie dort den Wegweisern zu eBill.

#### **An wen muss ich mich wenden, wenn die Registrierung für eBill im E-Banking fehlschlägt?** Bitte wenden Sie sich direkt an Ihre Bank.

#### **Was ist ein Aktivierungscode?**

Der Aktivierungscode ist ein Code, den Sie bei der Aktivierung von eBill per E-Mail von SIX erhalten.

#### **Wie erhalte ich einen Aktivierungscode?**

Sie erhalten den Aktivierungscode per E-Mail an die E-Mail-Adresse, die Sie im eBill-Portal erfassen.

#### **Wie lange ist der Aktivierungscode gültig?**

Der Aktivierungscode ist 60 Minuten lang gültig. Ist diese Frist abgelaufen, können Sie über das eBill-Portal einen neuen Aktivierungscode bestellen.

#### **Warum erhalte ich keinen Aktivierungscode?**

Die von Ihnen eingegebene E-Mail-Adresse wird bereits von einem anderen eBill-Nutzer verwendet. Bitte wenden Sie sich direkt an den E-Banking-Support Ihrer Bank.

#### **Kann ich mit eBill auch zu einer anderen Bank wechseln?**

Das ist möglich, sofern Sie von einer an die eBill-Infrastruktur von SIX angeschlossenen Bank zu einer anderen wechseln. Sie können sich innerhalb von 60 Tagen mit derselben E-Mail-Adresse registrieren.

#### **Kann ich eBill gleichzeitig von verschiedenen Banken aus nutzen? Was muss ich dabei beachten?**

Das ist möglich, sofern beide Banken an die eBill-Infrastruktur von SIX angeschlossen sind und Sie bei beiden die gleiche E-Mail-Adresse verwenden.

#### **Ich verwende eBill bereits. Kann ich mein bestehendes eBill-Nutzerkonto verknüpfen, wenn ich mich bei einer anderen Bank anmelde?**

Ja. Sie können bei der Registrierung bei einer anderen Bank die gleiche E-Mail-Adresse angeben und so Ihr bestehendes eBill-Nutzerkonto verknüpfen.

#### eBill-Rechnungen von Rechnungsstellern empfangen

#### **Von welchen Rechnungsstellern kann ich Rechnungen mit eBill empfangen?**

Im eBill-Portal können Sie direkt nach Rechnungsstellern suchen und diese hinzufügen.

#### **Wie füge ich einen Rechnungssteller für eBill hinzu? Sie haben drei Möglichkeiten:**

- 1. Fügen Sie den Rechnungssteller direkt im eBill-Portal über die Rechnungsstellersuche hinzu.
- 2. Sie erfassen direkt im E-Banking einen Zahlungsauftrag. Bietet der Rechnungssteller eBill an, erhalten Sie einen Hinweis, der Sie direkt zur Anmeldung für eBill bei diesem Rechnungssteller führt.
- 3. So können Rechnungssteller Sie finden und Ihnen Rechnungen via eBill zustellen, ohne dass Sie diese manuell hinzufügen müssen.

#### **Ich weiss die Anmeldedaten nicht, die im Anmeldeformular des Rechnungsstellers erfasst werden sollen. Was kann ich tun?**

Persönliche Daten wie zum Beispiel Kunden- oder Rechnungsnummern können Sie in der Regel einer alten Rechnung des Rechnungsstellers entnehmen. Alternativ fragen Sie bitte direkt bei dem Rechnungssteller nach.

#### **Was mache ich, wenn ich Fragen zum Hinzufügen eines Rechnungsstellers habe?**

Bitte wenden Sie sich direkt an den Rechnungssteller.

#### **Ich finde den Rechnungssteller nicht, den ich hinzufügen möchte. Warum?**

Es ist möglich, dass der Rechnungssteller eBill noch nicht anbietet.

#### **Ich habe einen Rechnungssteller für eBill hinzugefügt, erhalte aber trotzdem keine digitalen Rechnungen. Warum?**

Eventuell hat der Rechnungssteller Ihre Anmeldung noch nicht bearbeitet. Bitte fragen Sie direkt beim Rechnungssteller nach.

#### **Wann erhalte ich neue Rechnungen mit eBill?** Das hängt vom Versanddatum der Rechnung ab.

#### **Wie werde ich über neue Rechnungen informiert?**

Die meisten Banken avisieren nach dem Einloggen ins E-Banking die neu eingetroffenen Rechnungen. Sie können sich über das Eintreffen einer neuen Rechnung auch per E-Mail informieren lassen. Ob Sie solche E-Mails erhalten wollen oder nicht, können Sie in Ihren persönlichen Einstellungen im eBill-Portal angeben.

#### **Kann ich für andere Personen Rechnungen empfangen?**

Ja. Sollte die andere Person ebenfalls bei eBill registriert sein, besteht die Möglichkeit, Rechnungen mit eBill-Sharing zu teilen. Mehr Informationen zu eBill-Sharing finden Sie im entsprechenden Kapitel dieses Dokuments.

#### **Wird der Rechnungssteller über die Ablehnung einer Rechnung informiert?**

Ja, der Rechnungssteller wird über die Ablehnung der Rechnung informiert.

#### <span id="page-4-0"></span>eBill-Rechnungen bearbeiten und freigeben

#### **Wie und wo bezahle ich meine Rechnungen?**

Rechnungen, die Sie mit eBill empfangen, geben Sie direkt im eBill-Portal frei, das Sie über Ihr E-Banking aufrufen können.

#### **Wie löse ich die Bezahlung einer Rechnung aus?**

Sie wählen die gewünschte Rechnung aus, prüfen sie und geben sie frei.

#### **Werden meine Rechnungen automatisch bezahlt?**

Nein. Sie geben die Rechnungen zur Zahlung an einem bestimmten Datum frei. Um die Rechnungsfreigabe zu vereinfachen, können Sie Dauerfreigaben für Rechnungen einrichten.

#### **Ich habe eine Rechnung freigegeben, möchte aber noch eine Änderung an der Bezahlung vornehmen. Ist das überhaupt möglich?**

Bis zur endgültigen Ausführung der Bezahlung können Sie noch Änderungen vornehmen. Die Änderungen nehmen Sie direkt im E-Banking vor, nicht im eBill-Portal.

#### **Meine Rechnungsbeträge sind fast immer identisch. Welche Möglichkeiten habe ich, die Rechnungsfreigabe zu vereinfachen?**

Gerade für Rechnungen mit wiederkehrenden, fixen Beträgen bietet es sich an, eine Dauerfreigabe einzurichten. Sie bestimmen die Kriterien für eine automatisierte Rechnungsfreigabe und behalten weiterhin die Kontrolle bis zur endgültigen Ausführung der Bezahlung.

#### **Ich habe eine Gutschrift erhalten. Was muss ich tun?** Sie müssen nichts unternehmen.

Im eBill-Portal erhalten Sie Gutschriften nur zur Kenntnisnahme. Die tatsächliche Gutschrift erhalten Sie auf dem Weg, den Sie mit der Firma vereinbart haben.

#### **Ich habe eine Avisierung erhalten. Was muss ich tun?** Sie müssen nichts unternehmen.

In der Regel erfolgt bei Avisierungen kein Geldfluss. Sie erhalten Avisierungen nur zur Kenntnisnahme.

#### **Wo finde ich meine Rechnungen nach der Freigabe?**

Ihre Rechnungen finden Sie nach der Freigabe im eBill-Portal unter «Freigegebene Rechnungen». Dort bleiben sie bis zur endgültigen Bezahlung. Erst nach Abschluss der Bezahlung werden die Rechnungen in den Ordner «Erledigte Rechnungen» übergeben.

#### **Wann kann ich den Betrag aus einer freigegebenen Rechnung in meinem E-Banking sehen?**

Sie können den Betrag unmittelbar nach der Freigabe einer Rechnung in der Liste der Zahlungsaufträge in Ihrem E-Banking sehen.

#### **Wie lange habe ich Zugriff auf das PDF meiner Rechnung?**

Das PDF können Sie mindestens 180 Tage nach dem Fälligkeitsdatum im eBill-Portal herunterladen. Danach werden die Rechnungsdetails und das PDF daraus gelöscht.

#### **Kann ich eine Rechnung ablehnen?**

Ja, Sie können eine Rechnung ablehnen. Bitte informieren Sie den Rechnungssteller direkt darüber, warum Sie die Rechnung abgelehnt haben. Ansonsten kann es sein, dass Sie eine Mahnung erhalten.

#### **Was passiert, wenn ich eine Rechnung nicht bezahle?**

Wenn Sie eine Rechnung nicht bezahlen, z.B. weil Sie sich für eine alternative Bezahlungsmethode entschieden haben, können Sie die Rechnung ablehnen (Option «Ablehnen» bei der offenen Rechnung). Kontaktieren Sie bitte den Rechnungssteller, falls Sie andere Zahlungsinformationen benötigen als die, die in der Rechnung aufgeführt sind.

#### **Kann ich Rechnungen löschen?**

Nein, das Löschen einer Rechnung ist nicht möglich. Sie können Rechnungen freigeben oder ablehnen.

#### **Was passiert mit meinen Rechnungen, wenn ich eBill nicht mehr nutze?**

eBill-Rechnungen bleiben während mindestens 180 Tagen nach Fälligkeitsdatum im eBill-Portal sichtbar. Nach dieser Frist werden die Rechnungen gelöscht.

Noch nicht freigegebene Rechnungen bleiben im eBill-Portal offen. Bitte setzen Sie sich in diesem Fall direkt mit Ihren Rechnungsstellern in Verbindung und klären Sie, wie Sie die Bezahlung der Rechnungen vornehmen möchten.

#### <span id="page-5-0"></span>Sharing

#### **Was ist Sharing?**

Mit eBill-Sharing können Sie eine andere Person berechtigen, Zugriff auf ihr eBill-Nutzerkonto zu erhalten. Diese Person kann anschliessend all Ihre Avisierungen, Mahnungen, Gutschriften und Rechnungen einsehen und angehängte PDFs herunterladen. Weiter kann die Person eBill-Rechnungen zur Zahlung freigeben oder ablehnen. Die Freigabe kann nur über ein Bankkonto der berechtigten Person erfolgen. Zusätzlich können Sie von der berechtigten Person bei Rechnungsstellern angemeldet werden, damit Sie in Zukunft ebenfalls eBill-Rechnungen von diesen Rechnungsstellern erhalten.

#### **Wie kann ich Sharing einrichten?**

eBill-Sharing kann in den Einstellungen eingerichtet werden. Dazu brauchen Sie lediglich die für eBill verwendete E-Mail-Adresse der Person, die Sie einladen und berechtigen möchten.

#### **Steht Sharing allen eBill-Nutzern zur Verfügung?**

eBill-Sharing steht nur Privatnutzern zur Verfügung. Sollten Sie als Unternehmen eBill zur Zahlung von Rechnungen verwenden wollen, wenden Sie sich bitte direkt an Ihre Bank.

Da nicht alle Banken eBill-Sharing gleichzeitig einführen, kann es sein, dass die Funktion zu Beginn nicht allen eBill-Nutzern zur Verfügung stehen wird. Für Auskünfte bezüglich der Einführung, melden Sie sich bitte direkt bei Ihrer Bank.

#### **Welche Aktionen kann eine berechtigte Person ausführen?**

Eine von Ihnen berechtigte Person kann all Ihre eBill-Avisierungen, -Mahnungen, -Gutschriften und -Rechnungen einsehen und angehängte PDFs herunterladen. Weiter kann die Person eBill-Rechnungen zur Zahlung freigeben oder ablehnen. Die Freigabe kann nur über ein Bankkonto der berechtigten Person erfolgen. Zusätzlich können Sie von der berechtigten Person bei Rechnungsstellern angemeldet werden, damit Sie in Zukunft von diesen Rechnungsstellern ebenfalls eBill-Rechnungen erhalten. Bereits eingerichtete Dauerfreigaben können von der berechtigten Person eingesehen, aber nicht bearbeitet werden.

#### **Wie kann ich eigene und geteilte Rechnungen unterscheiden?**

Rechnungen von anderen Personen sind speziell markiert, so dass Sie sie von den eigenen Rechnungen unterschieden können.

#### **Wie erkenne ich, ob eine Aktion von einer berechtigten Person ausgeführt wurde?**

Rechnungen oder Mahnungen, die von einer berechtigten Person freigegeben wurden, werden entsprechend gekennzeichnet. Somit ist sichergestellt, dass Sie jeweils die Übersicht haben, welche Rechnungen durch die berechtigte Person freigegeben wurden. Die Anmeldungen bei Unternehmen, die durch die berechtigte Person getätigt wurden, werden im eBill-Portal separat angezeigt.

#### **Wer wird über den Eingang einer neuen Rechnung informiert?**

Bei dem Eingang einer neuen Rechnung wird nur der Empfänger der Rechnung informiert. Um diese Information zu erhalten, müssen Sie in der Einstellung die Notifikation aktivieren.

#### **Kann ich mehrere Personen zu Sharing einladen?**

Ja, es können mehrere Personen berechtigt werden, auf Ihr eBill-Nutzerkonto zuzugreifen.

#### **Kann ich Personen für Sharing einladen, die Kunden bei einer anderen Bank sind?**

Ja, die Funktionalität eBill-Sharing ist bankübergreifend nutzbar.

#### **Kann ich auch gleichzeitig Einsicht in die Rechnungen der Personen, die ich berechtigt habe, erhalten?**

Eine automatische Einsicht in die Rechnungen der von Ihnen berechtigten Personen findet nicht statt. Jedoch hat die von Ihnen berechtigte Person die Möglichkeit, nach der Annahme Ihrer Einladung Ihnen eine Gegeneinladung zu senden.

#### **Wie erfahre ich, dass ich eine Einladung zum Sharing bekommen habe?**

Sie erhalten ein automatisch generiertes E-Mail von SIX, sobald Sie für eBill-Sharing eingeladen werden. Einige Banken verschicken ebenfalls Push-Benachrichtigungen auf Ihr Mobiltelefon.

#### **Ich wurde von einem eBill-Nutzer zu Sharing eingeladen. Über welches Bankkonto kann ich Rechnungen bezahlen?**

Die Zahlung kann nur über das Bankkonto erfolgen, für das Sie die entsprechenden Berechtigungen haben.

#### **Ich wurde von einem eBill-Nutzer zu Sharing eingeladen. Warum ist die Einladung für mich jedoch nicht sichtbar?**

Eine versandte Einladung ist jeweils für 30 Tage gültig. Nach Ablauf dieser Frist wird sie gelöscht und ist nicht mehr zu sehen.

#### **Wie können Sharing-Rechte beendet werden?**

Sie können eBill-Sharing jederzeit beenden. Falls die berechtigte Person das Sharing beendet, erhalten Sie eine entsprechende Mitteilung.

#### **Was passiert mit erteilten Sharing-Rechten, wenn ich mich von eBill abmelde?**

Sollten Sie sich von eBill abmelden, bleiben die Sharing-Rechte während 60 Tagen bestehen. In dieser Zeit können Sie sich bei einer neuen Bank für eBill registrieren und müssen die Sharing-Einstellungen nicht erneut vornehmen. Nach Ablauf der 60 Tage werden die Sharing-Rechte unwiderruflich gelöscht.

#### Rechnungssteller automatisch hinzufügen

#### **Wozu dient die Funktion «Rechnungssteller automatisch hinzufügen»?**

Mit dieser Funktion können Sie Rechnungsstellern anzeigen, dass Sie eBill-Rechnungen empfangen möchten. So können Rechnungssteller Sie über Ihre E-Mail-Adresse (für Privatkunden) oder Unternehmens-Identifikationsnummer UID (für Firmen) suchen und finden. Anschliessend kann der Rechnungssteller Ihnen eBill-Rechnungen zustellen. Diese Funktion erspart Ihnen das manuelle Hinzufügen von Rechnungsstellern. Sie haben die Möglichkeit, gewisse Rechnungssteller zu blockieren, damit diese Ihnen keine eBill-Rechnungen stellen können.

Das automatische Hinzufügen von Rechnungsstellern können Sie jederzeit beenden, indem Sie diese Funktion in den eBill-Einstellungen deaktivieren.

#### **Welche Daten erhält der suchende Rechnungssteller über mich und zu welchem Zweck werden sie verwendet?**

Der Rechnungssteller sucht Sie über eine E-Mail-Adresse oder eine UID, die er z.B. in seiner Kundendatenbank gespeichert hat. Stimmt diese Identifikation mit derjenigen überein, die Sie für eBill verwenden, erhält der Rechnungssteller die Meldung, dass er Ihnen in Zukunft eBill-Rechnungen senden kann. Dem Rechnungssteller werden keine weiteren Daten über Sie mitgeteilt.

#### **Wie kann ich die Funktion «Rechnungssteller automatisch hinzufügen» aktivieren?**

In den eBill-Einstellungen können Sie die Funktion unter «Einstellungen» aktivieren oder deaktivieren. Als Standardeinstellung ist die manuelle Anmeldung bei den Rechnungsstellern hinterlegt. Erst nach Ihrer Zustimmung können Sie von Rechnungsstellern gefunden werden, um zukünftig vereinfacht eBill-Rechnungen zu erhalten.

#### **Kann ich Rechnungssteller, von denen ich keine eBill-Rechnungen erhalten will, vom automatischen Hinzufügen ausschliessen?**

Ja, Sie können für Rechnungssteller Ausnahmen erstellen. Diese können Ihnen, auch wenn Sie das «automatische Hinzufügen von Rechnungsstellern» aktiviert haben, keine eBill-Rechnungen zustellen. Die Rechnungssteller, für die Sie eine Ausnahme erstellt haben, sind in einer Übersicht ersichtlich.

#### **Was passiert, wenn mich ein Rechnungssteller automatisch hinzufügt?**

Ein Rechnungssteller kann Ihnen eBill-Rechnungen zustellen, ohne dass Sie sich explizit bei diesem Rechnungssteller anmelden müssen. Die erste Rechnung, die Sie von diesem Rechnungssteller erhalten, ist farblich speziell markiert.

#### **Kann ich mich weiterhin manuell bei Firmen anmelden, obwohl ich das «automatische Hinzufügen von Rechnungsstellern» aktiviert habe?**

Sie können sich weiterhin bei Rechnungsstellern anmelden, indem Sie diese manuell hinzufügen. In diesem Fall kann es sein, dass Sie weiterhin Anmeldeformulare ausfüllen müssen.

#### **Was passiert, wenn ich das automatische Hinzufügen beende?**

Ab dem Zeitpunkt der Beendigung können Rechnungssteller Sie nicht mehr automatisch hinzufügen. Sie können Rechnungssteller nun nur noch manuell hinzufügen. Anmeldungen, die automatisch zustande gekommen sind, bleiben jedoch bestehen.

#### **Ich habe das automatische Hinzufügen von Rechnungsstellern bereits aktiviert, wieso erhalte ich einen Hinweis im eBill-Portal?**

Es ist eine erneute Aktivierung der Funktion erforderlich, da neben der E-Mail-Adresse nun eine technische Identifikationsnummer an die Rechnungssteller gesendet wird und die Nutzungsbedingungen für das automatische Hinzufügen von Rechnungsstellern entsprechend angepasst wurden.

#### **Warum bekomme ich immer noch Papierrechnungen, obwohl ich angegeben habe, dass Rechnungssteller automatisch hinzugefügt werden sollen?**

Nicht alle Firmen verwenden eBill zur Rechnungsstellung. Selbst wenn sie eBill nutzen, unterstützen nicht alle Firmen die Funktion des automatischen Hinzufügens. Aus diesem Grund kann es vorkommen, dass Sie auch nach Aktivieren des automatischen Hinzufügens weiterhin Papierrechnungen erhalten. Fügen Sie den gewünschten

Rechnungssteller in diesem Fall manuell hinzu oder kontaktieren Sie ihn, um Rechnungen zukünftig über eBill zu erhalten.

#### Dauerfreigabe

#### **Was ist eine Dauerfreigabe?**

Mit einer Dauerfreigabe lösen Sie die Freigabe von Rechnungen eines bestimmten Rechnungsstellers automatisch mit den von Ihnen festgelegten Kriterien aus. Sie legen den exakten Betrag oder die Betragslimite fest und bestimmen, wann die Freigabe der Rechnung jeweils stattfinden soll.

#### **Was ist der Unterschied zwischen einer Dauerfreigabe und einer Lastschrift?**

Bei der Dauerfreigabe bestimmen Sie den Betrag oder die Betragslimite und legen den Zeitpunkt für die Freigabe der Rechnungen fest. Sie behalten somit die volle Kontrolle bis zur endgültigen Ausführung der Zahlung.

Bei der Lastschrift belastet der Rechnungssteller Ihr Konto, das Sie in der Belastungsermächtigung angegeben haben. Sie erhalten für jede Belastung eine Anzeige von Ihrer Bank. Wenn Sie nicht einverstanden sind, können Sie innerhalb der definierten Frist Widerspruch einlegen und erhalten Ihr Geld zurück.

#### **Wie kann ich eine Dauerfreigabe einrichten?**

Dauerfreigaben richten Sie direkt im eBill-Portal ein. Wählen Sie hierfür zuerst die Rechnung aus, deren Freigabe Sie zukünftig automatisieren möchten. Wählen Sie nun die Option «Dauerfreigabe». Legen Sie anschliessend die Kriterien für die Dauerfreigabe fest.

#### **Wird eine Dauerfreigabe immer ausgeführt?**

Nein, eine Dauerfreigabe wird nur dann ausgelöst, wenn die von Ihnen festgelegten Kriterien erfüllt sind.

**Beispiel:** Sie legen für einen Rechnungssteller eine monatliche Betragslimite von CHF 500 fest.

1. Der Rechnungssteller stellt eine Rechnung in Höhe von CHF 501.

Die Dauerfreigabe wird nicht ausgelöst.

- 2. Der Rechnungssteller stellt drei Rechnungen:
	- Rechnung 1 lautet auf CHF 300. Die Dauerfreigabe wird ausgelöst.
	- Rechnung 2 lautet auf CHF 150. Die Dauerfreigabe wird ausgelöst.
	- Rechnung 3 lautet auf CHF 100. Die Dauerfreigabe wird nicht ausgelöst, da die Betragslimite von CHF 500 mit Rechnung 3 überschritten wird.

#### **Was passiert, wenn eine Dauerfreigabe nicht ausgeführt wird?**

Eine Dauerfreigabe wird nicht ausgeführt, wenn die von Ihnen festgelegten Kriterien nicht erfüllt sind, z.B. wenn die Betragslimite überschritten wird. Wenn Sie in den Einstellungen die Notifikation aktiviert haben, werden Sie per E-Mail oder Push-Mail benachrichtigt, dass die Dauerfreigabe nicht hat ausgeführt werden können.

#### Ratenzahlung

#### **Bei einigen Rechnungsstellern sind Ratenzahlungen möglich. Wie kann ich Ratenzahlungen einrichten?**

Wenn ein Rechnungssteller Ihnen die Möglichkeit bietet, die Rechnung in Raten zu zahlen, erhalten Sie im eBill-Portal einen Hinweis darauf. Sie können dann aus mehreren Ratengruppen eine auswählen. Eine Ratengruppe enthält eine oder mehrere Raten. Wählen Sie eine Ratengruppe aus, so werden Ihnen in der Rechnungsübersicht sämtliche Raten der gewählten Ratengruppe wie normale Einzelrechnungen präsentiert. Sie geben jede dieser Raten einzeln frei oder haben die Möglichkeit, eine Dauerfreigabe einzurichten.

#### **Bei einigen Rechnungsstellern sind Ratenzahlungen möglich, bei anderen nicht. Warum?**

Ratenzahlungen werden von einem Rechnungssteller oftmals bei hohen Beträgen, z.B. bei Steuerrechnungen, angeboten. Es wird also vom Rechnungssteller definiert, ob eine Ratenzahlung möglich ist.

#### Benutzerspezifische Einstellungen

#### **Kann ich meine E-Mail-Adresse ändern?**

Ja, Sie können die E-Mail-Adresse für den Rechnungsempfang ändern. Rufen Sie dazu im eBill-Portal Ihre persönlichen Einstellungen auf.

#### **Wie muss ich vorgehen, wenn meine Adresse sich ändert?**

Bitte informieren Sie Ihre Bank und die Rechnungssteller, von denen Sie Rechnungen mit eBill empfangen, über Ihre neue Adresse und passen Sie sie im eBill-Portal an.

#### <span id="page-8-0"></span>**Was muss ich beachten, wenn sich mein Name ändert?**

Bitte informieren Sie Ihre Bank und die Rechnungssteller, von denen Sie Rechnungen mit eBill empfangen, über Ihren neuen Namen und passen Sie ihn im eBillPortal an.

#### **Ich erhalte jedes Mal ein E-Mail, wenn ich eine neue Rechnung erhalte. Wie kann ich die Benachrichtigung via E-Mail abbestellen?**

Benachrichtigungen über neue Rechnungen können Sie in Ihren persönlichen Einstellungen im eBill-Portal abbestellen.

#### Quick Approval

#### **Was ist Quick Approval?**

Mit der Funktionalität Quick Approval können Sie eBill-Rechnungen direkt in Ihrem Online-Banking freigeben. Dafür ist kein Absprung in das eBill-Portal notwendig.

#### **Warum kann ich die Rechnung mit Quick Approval nicht ablehnen?**

Mit Quick Approval können Sie eBill-Rechnungen nur freigeben. Sollten Sie eine Rechnung ablehnen oder das angehängte PDF anschauen wollen, ist weiterhin ein Absprung in das eBill-Portal notwendig.

#### Rechnungen ohne Betrag

#### **Was sind Rechnungen ohne Betrag?**

Rechnungssteller können Ihnen Rechnungen schicken, ohne einen Betrag festzulegen. Ist dies der Fall, werden Sie vor der Freigabe aufgefordert, einen Betrag einzugeben. Details zum fälligen Betrag finden Sie meist in der angehängten PDF-Rechnung.

#### **Werden eBill-Rechnungen, die keinen Betrag enthalten, mit der Dauerfreigabe freigegeben?**

Nein. Damit eine Rechnung mit einer Dauerfreigabe beglichen werden kann, muss ein Betrag definiert sein, der grösser als 0 Rappen ist. Rechnungen ohne Betrag sind somit von der automatischen Dauerfreigabe ausgeschlossen.

#### Von eBill abmelden

#### **Kann ich eBill auch wieder abbestellen?**

Ja. Sie können sich im eBill-Portal bei Ihren Rechnungsstellern von eBill abmelden. Falls Sie sich komplett von eBill abmelden möchten, wenden Sie sich bitte an Ihre Bank.

#### **Werden Rechnungssteller, von denen ich Rechnungen mit eBill empfange, informiert, wenn ich eBill nicht mehr nutze?**

Nein. Informieren Sie die Rechnungssteller, indem Sie sich im eBill-Portal bei den Rechnungsstellern von eBill abmelden.

#### Datenschutz und -sicherheit

#### **Wofür wird meine E-Mail-Adresse verwendet?**

Ihre E-Mail-Adresse dient Ihrer eindeutigen Identifikation als Rechnungsempfänger für eBill. Auf Wunsch erhalten Sie an diese Adresse auch zusätzliche Informationen, z.B. Benachrichtigungen über neu verfügbare Rechnungen.

#### **Wofür wird meine Adresse verwendet?**

Ihre Adresse wird den Rechnungsstellern bei Ihrer Anmeldung für eBill mitgeteilt, sodass Sie eindeutig identifiziert werden können.

#### **Ist bei eBill der Datenschutz gewährleistet?**

Sämtliche Banken und SIX sind verpflichtet, die gespeicherten Daten geheim zu halten und ausschliesslich zur Erbringung der Dienstleistung eBill zu verwenden.

#### **Ist bei eBill die Datensicherheit gewährleistet?**

Für eBill gelten dieselben branchenüblichen, umfassenden Sicherheitsvorkehrungen und Datenschutzrichtlinien wie für das E-Banking. Die Datensicherheit sowie die Sicherheit der Übermittlung geniessen im eBill-System einen sehr hohen Stellenwert: Zum Schutz der Daten werden moderne Verfahren gemäss den E-Banking-Standards der Schweizer Banken angewendet.

#### <span id="page-9-0"></span>eBill for Business

#### **Was ist eBill for Business?**

Mit eBill for Business soll KMUs ohne ERP-Integration die Möglichkeit gegeben werden, mehrere Mitarbeiter und Mitarbeiterinnen zu berechtigen, eBill-Rechnungen im Namen der Firma einzusehen, über ein Konto freizugeben oder abzulehnen.

#### **Wem steht eBill for Business zur Verfügung?**

eBill for Business steht Firmen oder firmenähnlichen Unternehmen zur Verfügung, wird jedoch nicht von jeder Bank angeboten. Bei Fragen oder Unklarheiten zu der Funktion wenden Sie sich bitte direkt an Ihren Kundenberater.

#### **Wie kann ich eBill for Business einrichten?**

Der Einrichtungsprozess variiert von Bank zu Bank. Bitte wenden Sie sich direkt an den Kundenberater Ihrer Bank.

#### **Wie berechtige ich weitere Mitarbeitende für eBill for Business?**

Die Aufschaltung weiterer Mitarbeitenden variiert von Bank zu Bank. Bitte wenden Sie sich direkt an Ihren Kundenberater.

#### **Welche Aktionen kann ich mit eBill for Business ausführen?**

Berechtigte Mitarbeitende können für die Firma Rechnungen einsehen, kontrollieren und anschliessend über ein Konto freigeben oder ablehnen. Sie können die Firma bei weiteren Rechnungsstellern anmelden, um in Zukunft eBill-Rechnungen zu erhalten. Und sie können für die Firma Dauerfreigaben erstellen, bearbeiten und löschen.

#### **Wie werde ich über den Eingang von neuen Firmenrechnungen informiert?**

Wenn die berechtigten Mitarbeitenden eine E-Mail-Adresse eingetragen haben, werden sie über den Eingang neuer Rechnungen informiert. Die Benachrichtigungseinstellungen können im eBill-Portal unter «Benutzereinstellungen» angepasst werden.

#### **Kann ich eBill for Business über verschiedene E-Banking-Zugänge bei derselben oder auch bei einer anderen Bank nutzen?**

Ja, sofern Ihr Unternehmen eine UID besitzt und diese bei der Registrierung für eBill for Business angegeben hat. Sollten Sie die UID erst nach der Registrierung für eBill for Business erhalten haben, können Sie sie im Nachhinein bei Ihrer Bank angeben.

Um eBill for Business über verschiedene Banken nutzen zu können, müssen Sie bei sämtlichen Banken dieselbe UID hinterlegt haben.

#### **Wie wirkt sich die Art der Identifikationsnummer auf mein «eBill for Business»-Konto aus?**

Multi-Banking ist nur möglich, wenn bei der Bank eine UID hinterlegt wurde. Auch «Rechnungssteller automatisch hinzufügen» funktioniert nur mit der UID.

#### **Ich benutze bereits eBill für meine Firma. Wie kann ich auf eBill for Business wechseln?**

Sollten Sie eBill bereits vor der Einführung von eBill for Business für Ihre Firma verwendet haben, können Sie jederzeit auf eBill for Business wechseln, sofern Ihre Bank diese Funktion anbietet. Wenden Sie sich an Ihre Bank, die mit Ihnen den Anmeldeprozess für eBill for Business durchgehen wird.

#### **Was ist eine Unternehmens-Identifikationsnummer (UID)?**

Alle Unternehmen, die in einem amtlichen Register (z.B. Mehrwertsteuerregister, Handelsregister etc.) eingetragen sind, erhalten vom Bundesamt für Statistik eine UID. Diese ist in einem öffentlichen Register einsehbar. Auch Unternehmen, Vereine, Genossenschaften, Stiftungen etc., die nicht in einem Amtsregister eingetragen sind, können beim Bundesamt für Statistik eine solche Nummer beantragen.

Weitere Informationen zur UID und wie Sie eine solche beantragen können, finden Sie auf der Internetseite des Bundesamts für Statistik.

Die UID wird von eBill for Business als Identifikation für Ihre Firma verwendet. Sollten Sie keine UID haben, ist eine eingeschränkte Nutzung von eBill for Business trotzdem möglich. Wenden Sie sich hierfür an den Kundenberater Ihrer Bank.

#### **Wie erhalte ich eine UID vom Bundesamt für Statistik?**

Wenn Sie in einem amtlichen Register eingetragen sind, wird Ihrer Firma automatisch eine UID zugeteilt. Diese kann auf der Internetseite des Bundesamts für Statistik in einem öffentlichen Register eingesehen werden. Vereine, Genossenschaften, Stockwerkeigentümergemeinschaften usw. können beim Bundesamt für Statistik ebenfalls eine UID beantragen. Das geschieht einfach mit einem Formular.

#### **Kann ich eBill for Business weiterhin verwenden, wenn sich meine UID ändert?**

Sollte sich Ihre UID ändern, melden Sie dies bitte Ihrer Bank.

#### **Meine Firma hat keine UID. Kann ich trotzdem eBill for Business einrichten?**

Ja, auch Firmen ohne UID können eBill for Business verwenden. In diesem Fall erhalten Unternehmen eine Identifikationsnummer des Finanzinstituts. Mit dieser sind jedoch Multi-Banking und ein automatisches Hinzufügen von Rechnungsstellern nicht möglich. Weitere Informationen erhalten Sie von Ihrer Bank.

#### **Warum kann ich eBill for Business nicht einrichten?**

eBill for Business wird nicht von allen Banken angeboten. Bitte wenden Sie sich für weitere Informationen zum Angebot direkt an Ihren Kundenberater.

#### **Wie kann ich mich von meinem «eBill for Business»- Konto abmelden?**

Wenden Sie sich dafür bitte direkt an Ihre Bank. Die Abmeldung ist zwingend von der Bank durchzuführen. Sollten Sie eBill for Business über unterschiedliche Banken (Multi-Banking) verwenden, müssen Sie sich bei jeder involvierten Banken abmelden.

### **Kontakt**

Bei Fragen zu eBill im E-Banking wenden Sie sich bitte direkt an Ihre Bank.